## **Customizable Holiday Event Templates**

- 1. Use Adobe Acrobat or Adobe Preview to open the file.
- 2. Fill in event details and descriptions in the text fields.
- 3. Save your file as a PDF, JPG, or PNG
	- For Adobe Preview:
		- File > Export > JPG, PNG or PDF
	- For Adobe Acrobat:
		- File > Export To > Image > JPG or PNG
		- File > Print > Printer: Adobe PDF > Print
- Share your final document as an attachment to an email, 4. digitally, or print it out to deliver to each recipient.

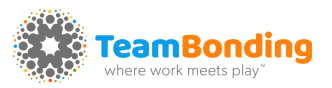

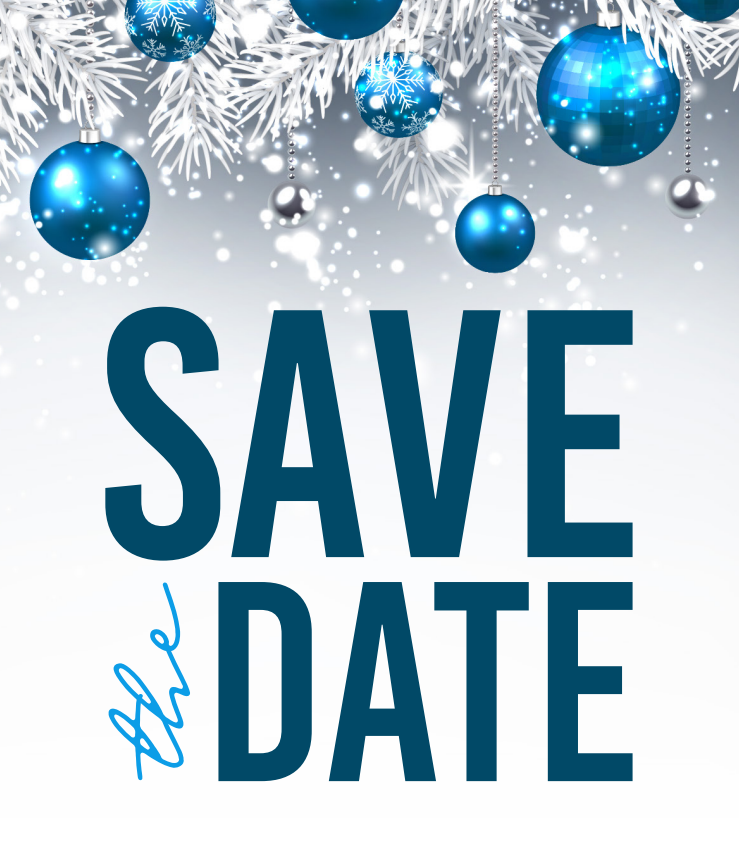

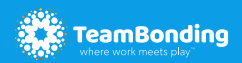

Visit **teambonding.com** for all your team event planning needs.

## SAVE **DATE**

JOIN US FOR OUR ANNUAL COMPANY HOLIDAY CELEBRATION DECEME FR 4 ADDITIONAL DETAILS TO FOLLOW

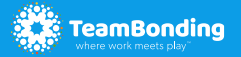

Visit **teambonding.com** for all your team event planning needs.